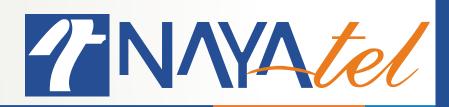

## Time-shift in HDBox Smart

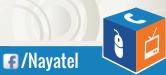

Provided by: Nayatel NOC UAN: 111 11 44 44

www.nayatel.com

- 1. Go to main menu
- 2. Click "Live TV"

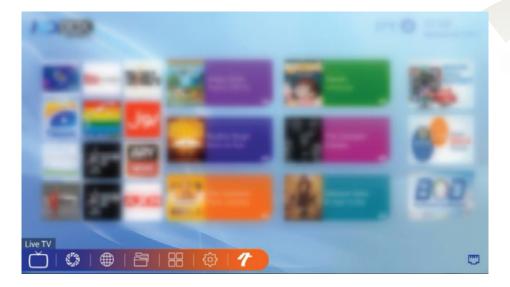

3. Press "OK" from remote to open channel list. Navigate right/left until category "Timeshift" appears

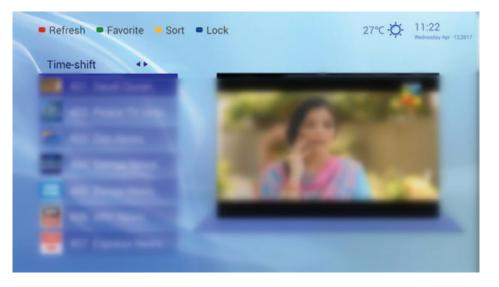

- 4. All the channels in this category can be played back upto 12 hours
- **5.** Press "OK" from remote on your desired timeshift channel

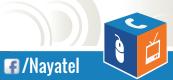

6. Once the channel starts playing in full-screen, press Yellow button from the remote. A 12 hour bar will be displayed. Press left/right to rewind/forward the channel

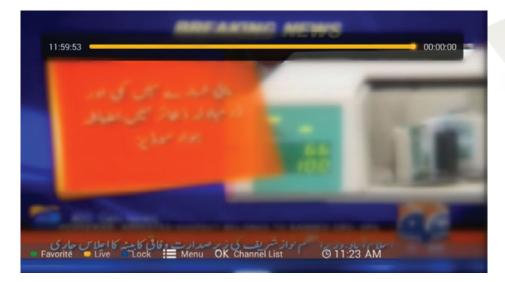

7. Press Yellow button again to switch back to live transmissions

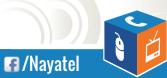

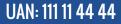

www.nayatel.com